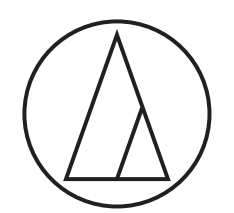

# ATW-CHG3 / ATW-CHG3N

# **Руководство пользователя**

Зарядная станция для двух передатчиков

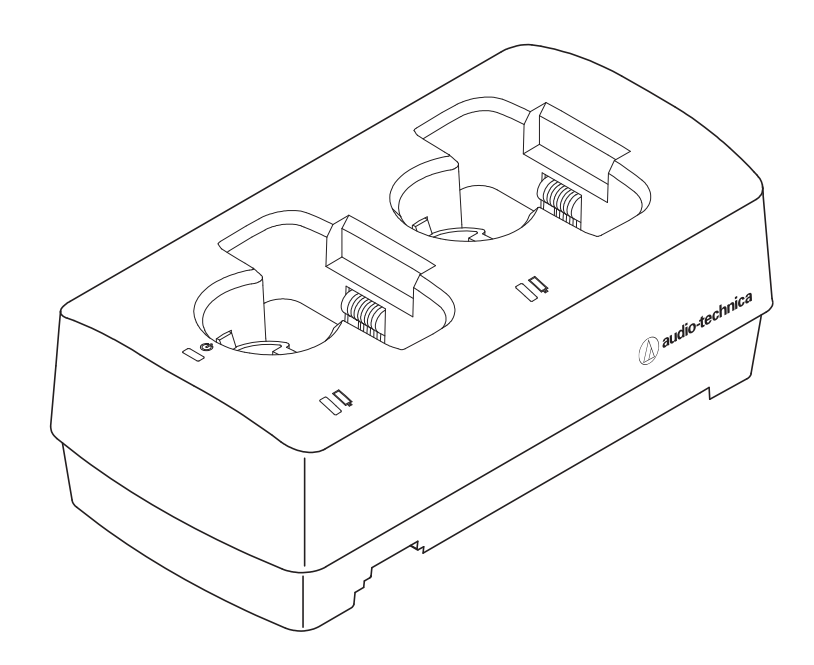

audio-technica

# **Введение**

Благодарим за приобретение данного изделия Audio-Technica.

Прежде чем использовать его, ознакомьтесь с настоящим руководством пользователя, чтобы обеспечить правильную эксплуатацию изделия. Сохраните данное руководство для дальнейшего использования.

# **Поддерживаемые модели**

Данное изделие поддерживает приведенные ниже модели. \*

- Серия 3000 Digital (ATW-DT3101, ATW-DT3102)
- Серия 3000 (ATW-T3201, ATW-T3202)

\* В моделях изделий имеются различия в зависимости от страны, в которой они продаются.

# **Рекомендуемые аккумуляторы**

С помощью данного изделия можно зарядить перечисленные ниже аккумуляторы.

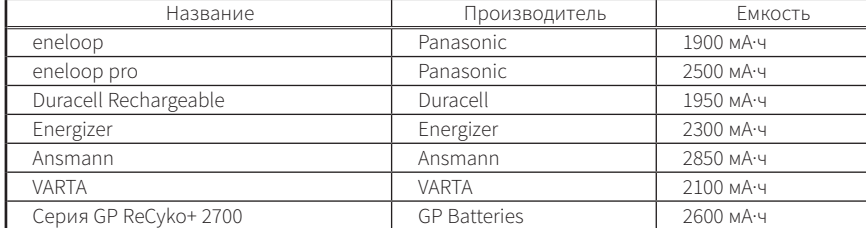

• Все другие названия компаний и изделий, упоминаемые в настоящем документе, являются товарными знаками или зарегистрированными товарными знаками соответствующих владельцев.

# **Важная информация**

### **Предупреждение:**

• Во избежание возгорания или удара электрическим током не допускайте попадания дождя или иной влаги на этот аппарат.

#### **Осторожно:**

- Не допускайте попадания капель или брызг на аппарат.
- Во избежание удара электрическим током не открывайте корпус.
- Обслуживание должно осуществляться только квалифицированными специалистами.
- Не подвергайте данное устройство воздействию чрезмерного тепла, например от солнечных лучей, огня или других источников тепла.
- Не подвергайте устройство сильным ударам.
- Данное устройство должно находиться возле электрической розетки, чтобы вы в любой момент имели доступ к адаптеру питания.
- В экстренной ситуации быстро отсоедините адаптер питания.
- Не ставьте на аппарат емкости, наполненные жидкостью (например, вазы).
- Во избежание возгорания не размещайте на аппарате источники открытого огня (например, горящие свечи).
- Не устанавливайте аппарат в замкнутом пространстве (например, в книжном шкафу или другом аналогичном месте).
- Устанавливайте этот аппарат только в местах с хорошей вентиляцией.
- Паспортная табличка находится на нижней части устройства.

### **Меры предосторожности в отношении батареек:**

- Не подвергайте батарейки чрезмерному воздействию тепла (например, от солнечных лучей, огня).
- При утилизации батареек всегда учитывайте влияние на окружающую среду и следуйте местному законодательству.

# **Для клиентов в США**

**Уведомление FCC**

### **Предупреждение:**

Данное устройство соответствует требованиям раздела 15 Правил Федеральной комиссии по связи (FCC). Эксплуатация осуществляется при соблюдении приведенных далее двух условий. (1) Данное устройство не должно создавать недопустимых помех, и (2) данное устройство должно принимать любые помехи, включая помехи, которые могут вызывать нарушения при эксплуатации.

#### **Осторожно:**

Вы предупреждены о том, что любые изменения или модификации, в явной форме не разрешенные в данном руководстве, могут привести к аннулированию вашего права на эксплуатацию данного оборудования.

**Примечание:** Данное оборудование было протестировано и признано соответствующим ограничениям для цифрового устройства класса B согласно раздела 15 Правил FCC. Данные ограничения предназначены для обеспечения надлежащей защиты от недопустимых помех при установке в жилых помещениях. Данное оборудование генерирует, использует и может излучать энергию электромагнитного излучения, которая, в случае нарушения данных инструкций при установке и использовании, может создавать недопустимые помехи для радиосвязи. Однако не существует гарантий того, что помехи не возникнут при определенной установке. Если данное оборудование вызывает недопустимые помехи во время радио или телевизионного приема, что можно определить путем его выключения и включения, пользователь может попытаться устранить эти помехи с помощью одной или нескольких мер, указанных ниже.

- Измените ориентацию или положение принимающей антенны.
- Увеличьте расстояние между оборудованием и приемником. - Подключите оборудование к розетке в цепи, отличной от той, к которой подключен приемник.
- Обратитесь к дилеру или квалифицированному специалисту по обслуживанию радиотехники или телевизионной техники.

### **Для пользователей в Канаде Декларация IC**

CAN ICES-3(B)/NMB-3(B)

Изготовитель: Аудио-Техника Лтд. Адрес предприятия-изготовителя: 194-8666 Токио Мачида Ниси Нарусе  $2 - 46 - 1$ 

Источник питания: 100—240 В пер. тока 50/60 Гц, 12 Вт

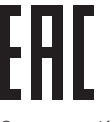

Сделано в Китае

# **Примечания относительно использования**

- Обязательно прочтите руководство пользователя каждого устройства, подключаемого к изделию.
- Когда изделие не используется, отключите адаптер сетевого питания от розетки.
- Используйте это изделие в комбинации с компонентами, указанными нашей компанией.
- При подключении кабелей убедитесь, что они полностью вставлены в разъемы.
- Со временем может происходить изменение цвета под действием ультрафиолетовых лучей (особенно прямого солнечного света) и истирания.
- При зарядке устанавливайте изделие на ровную поверхность. Устройства не будут заряжаться, если изделие наклонено.
- Если несколько раз зарядить не полностью разряженные аккумуляторы, возникает так называемый «эффект памяти», при котором емкость аккумуляторов сокращается. Чтобы предотвратить это, заряжайте аккумуляторы только после их полной разрядки. Если проблемы с зарядкой аккумуляторов не устраняются, возможно, их необходимо заменить новыми.
- Чтобы использовать изделие в качестве подставки без зарядки, отсоедините адаптер переменного тока.
- При зарядке адаптер переменного тока выделяет тепло. Не располагайте изделие возле адаптера переменного тока или в местах с высокой температурой. Аккумуляторы могут зарядиться не полностью.
- Емкость аккумуляторов уменьшается после многократной зарядки. Если время работы от аккумуляторов сократилось, рекомендуется как можно быстрее заменить их новыми.
- Если изделие или зарядные разъемы зарядных устройств грязные, устройства могут не заряжаться в достаточной мере. Удалите грязь с зарядных разъемов, прежде чем вставлять устройства в изделие.
- Если зарядка выполняется впервые или изделие не используется в течение долгого времени, емкость аккумуляторов может уменьшиться. В таких случаях аккумуляторы будут заряжаться в достаточной мере (до полной емкости) после нескольких циклов зарядки и разрядки.
- Заряжайте аккумуляторы каждые шесть месяцев, даже если они не использовались в течение этого времени. Чрезмерная разрядка может привести к сокращению емкости аккумуляторов или невозможности их зарядки.

# **Техническое обслуживание**

- Если изделие испачкано или покрыто пылью, обязательно отключите разъем питания, перед тем как протереть устройство.
- Не используйте бензин, растворитель, очиститель электрических контактов и т.п. Они могут вызвать деформацию или другим способом повредить изделие, либо привести к отказу при работе.

# **ATW-CHG3**

### **Вид сверху**

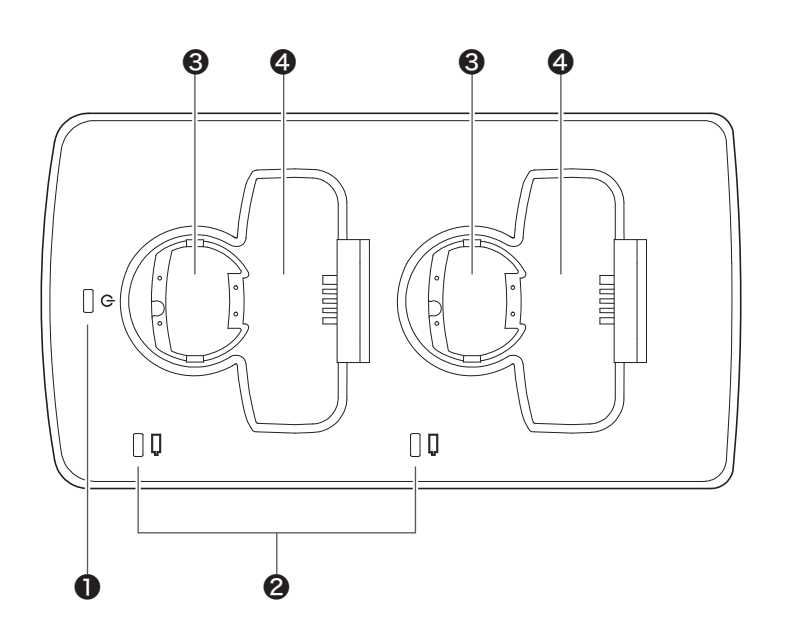

### ❶ Индикатор питания

Светится при подключении адаптера переменного тока и включении питания.

❷ Индикатор состояния Отображает состояние зарядки.

- ❸ Разъем для зарядки (для портативных передатчиков)
- ❹ Разъем для зарядки (для передатчиков, закрепляемых на корпусе)

# **ATW-CHG3**

### **Вид снизу**

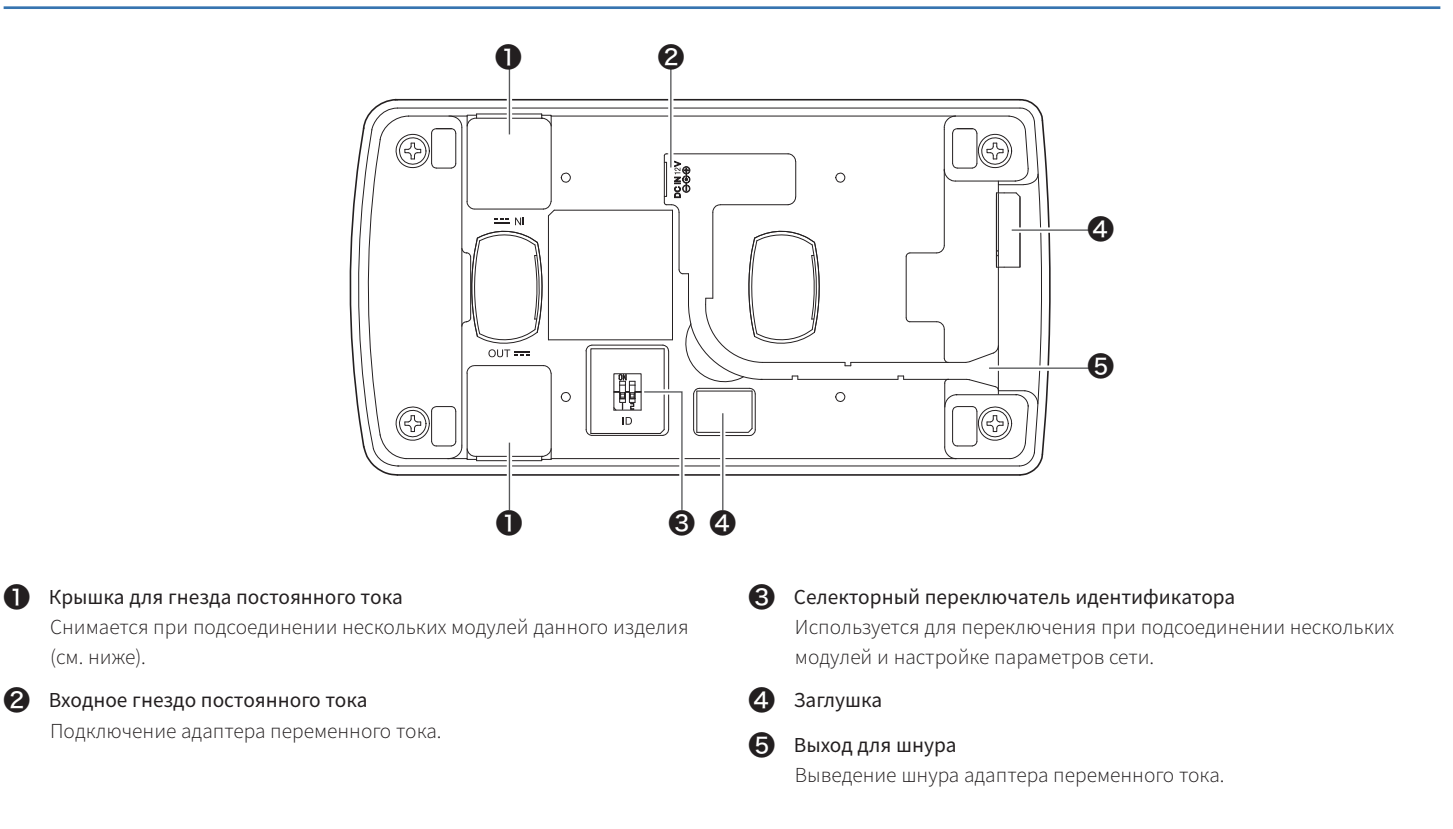

### **Вид снизу (со снятыми крышками для гнезд постоянного тока)**

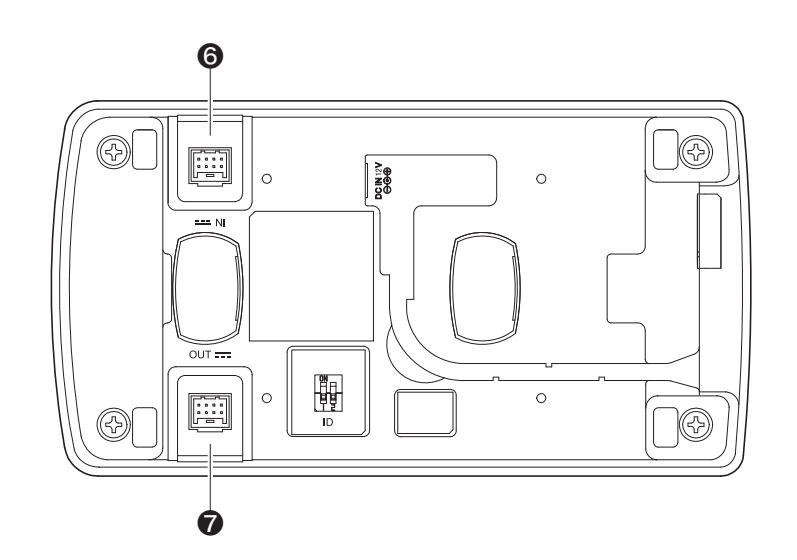

#### ❻ Входное гнездо постоянного тока для подсоединения

Используется при подсоединении нескольких модулей данного изделия. Питание подается из подсоединенных изделий.

### ❼ Выходное гнездо постоянного тока для подсоединения

Используется при подсоединении нескольких модулей данного изделия. Обеспечивает подачу питания на подсоединенные изделия.

# **ATW-CHG3N**

### **Вид сверху**

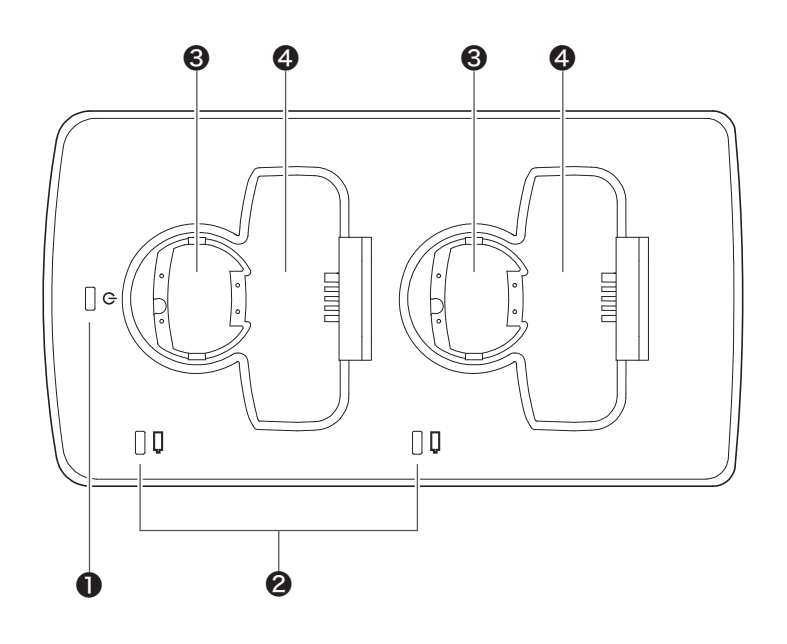

### ❶ Индикатор питания

Светится при подключении адаптера переменного тока и включении питания.

# ❷ Индикатор состояния

Отображает состояние зарядки.

❸ Разъем для зарядки (для портативных передатчиков)

❹ Разъем для зарядки (для передатчиков, закрепляемых на корпусе)

# **ATW-CHG3N**

### **Вид снизу**

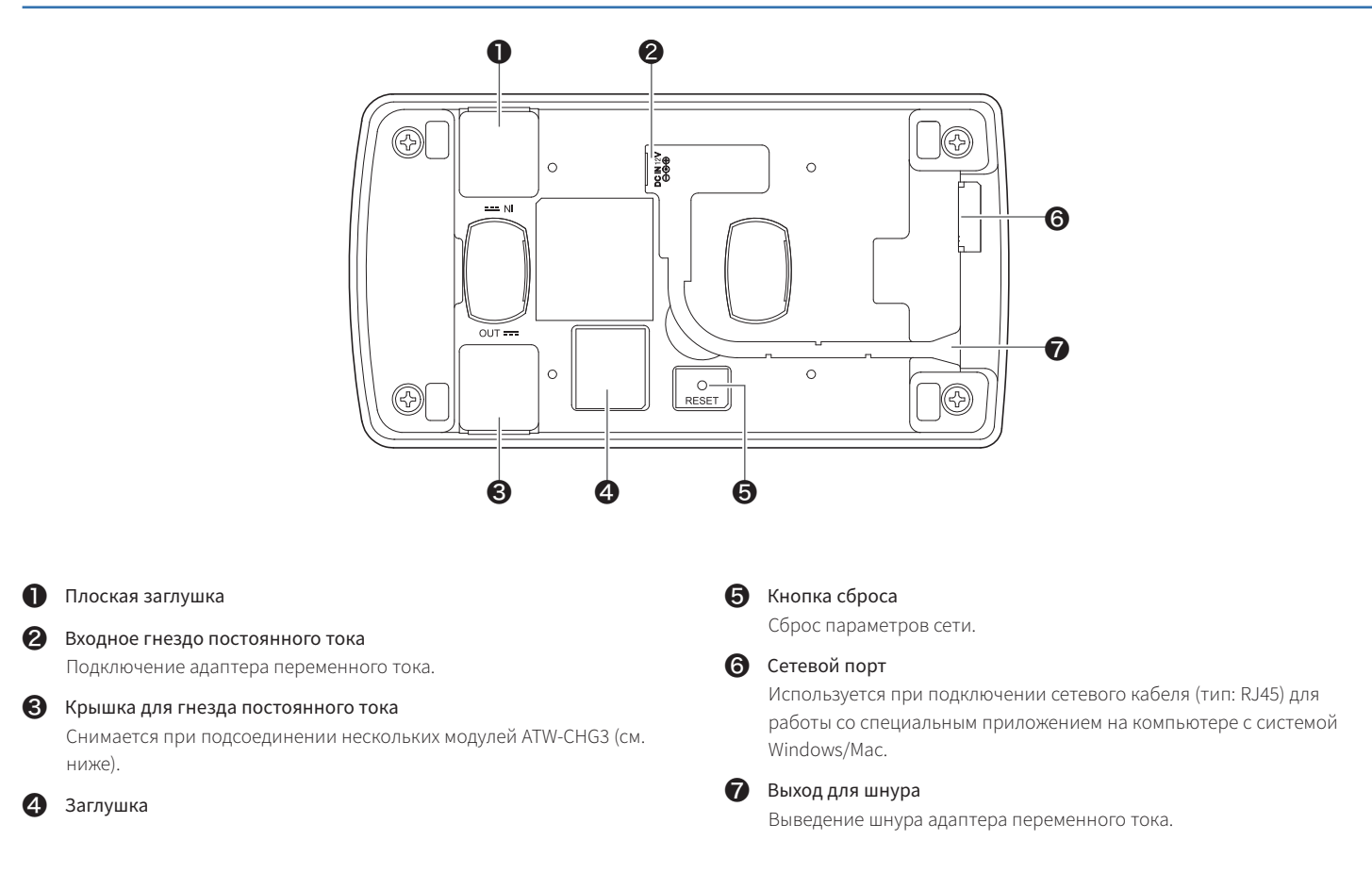

### **Вид снизу (со снятыми крышками для гнезд постоянного тока)**

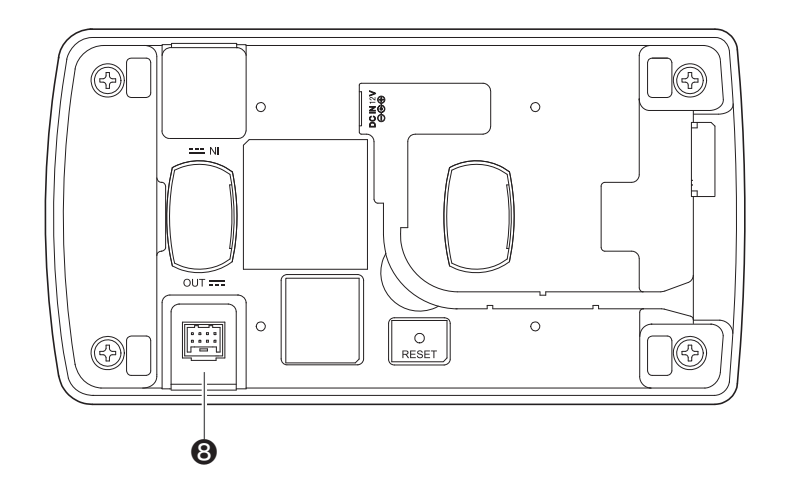

### ❽ Выходное гнездо постоянного тока для подсоединения

Используется при подсоединении нескольких модулей ATW-CHG3. Обеспечивает подачу питания на подсоединенные изделия.

# <span id="page-7-0"></span>**Использование изделия**

- 1. Подключите адаптер переменного тока.
	- Проведите шнур вдоль канавки на изделии и выведите его из выхода для шнура.
		- Подключение адаптера переменного тока
- 2. Засветится индикатор питания и включится питание.
- 3. Выключите заряжаемое устройство и вставьте его в разъем для зарядки на изделии.

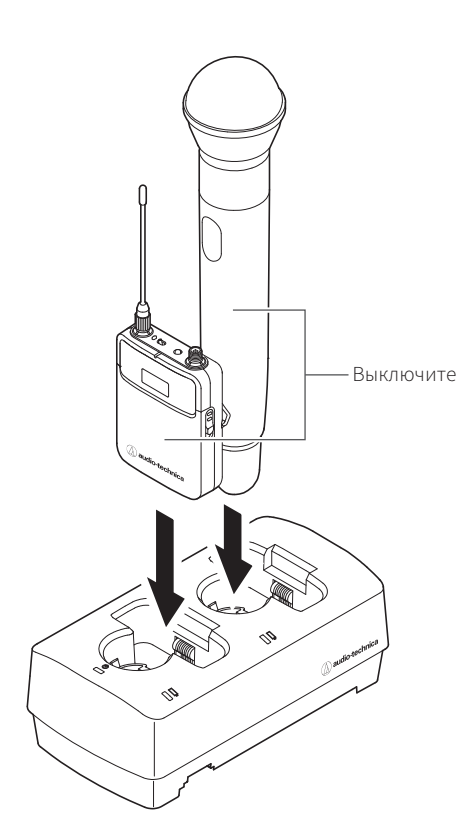

- Одновременно можно заряжать до двух устройств.
- Перед вставкой проверьте ориентацию заряжаемого устройства. Если ориентация неправильная, зарядка невозможна.
- При зарядке портативного передатчика подсоедините микрофонный капсюль.
- Хотя устройство рекомендуется заряжать в отключенном состоянии, его можно также заряжать, когда оно включено. В таких случаях устройство автоматически выключится.
- 4. Засветится индикатор состояния, после чего отобразится состояние зарядки.
	- Подробнее о порядке свечения индикаторов см. в разделе «Индикаторы» [\(стр. 9](#page-9-0)).
	- Зарядка завершается приблизительно через 6,5 часа (если используются аккумуляторы емкостью 1900 мА·ч).

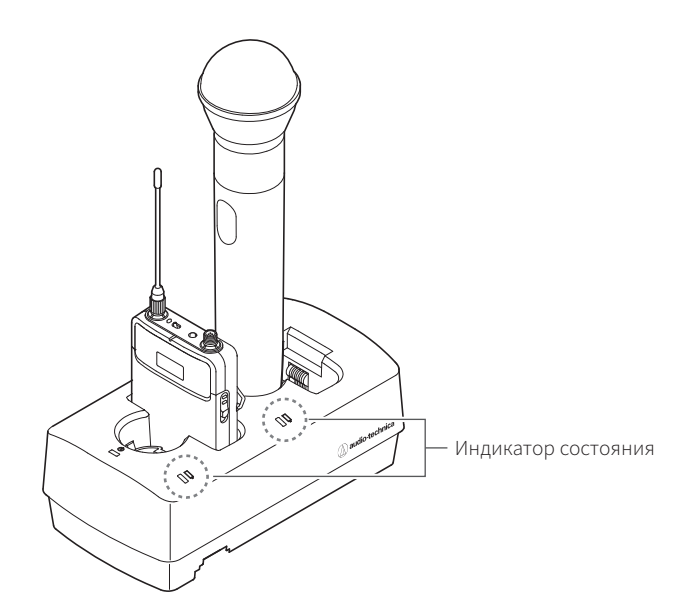

- Используйте устройства после их полной зарядки.
- Если в зарядное устройство помещен носитель с полностью заряженными батареями, красная лампа будет гореть, как минимум, в течение 3 часов, даже если батареи полностью заряжены.
- Если после вставки устройства мигает индикатор состояния, это указывает на возможную проблему с зарядкой.
- Неперезаряжаемые батареи не поддерживают зарядку. При вставке неперезаряжаемых батарей может отобразиться сообщение о проблеме с зарядкой.
- Если происходит проблема с зарядкой, отсоедините адаптер переменного тока, чтобы выключить изделие, а затем перезапустите его. Если индикатор все еще мигает после перезапуска изделия, возможно, аккумуляторы непригодны к использованию. Замените их.

# **Подключения**

# **Пример конфигурации системы**

Выполните подключение согласно рисунку ниже.

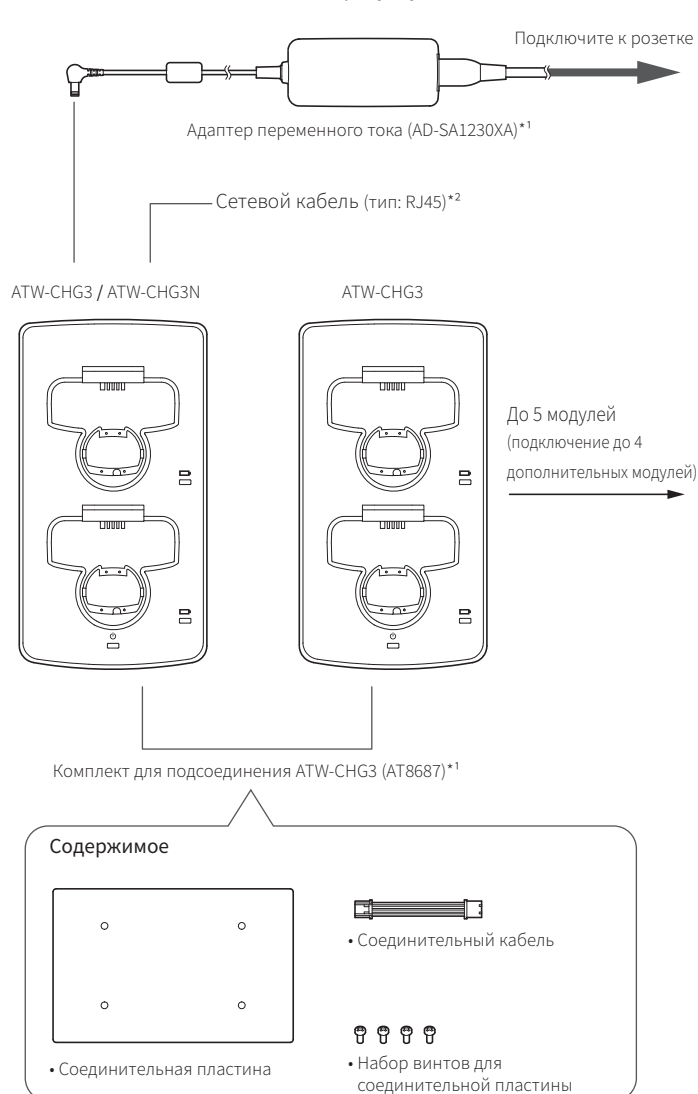

\* 1. Продается отдельно.

\* 2. Используется при подключении к сети. Можно подключить только устройство ATW-CHG3N.

# **Подсоединение (при использовании нескольких модулей)**

- 1. Снимите крышки для гнезд постоянного тока.
- 2. Подключите адаптер переменного тока к первому модулю, а затем подключите соединительный кабель к выходному гнезду постоянного тока для подсоединения. После этого подключите соединительный кабель к входному гнезду постоянного тока для подсоединения на втором модуле.
	- Впоследствии вам не понадобится подключать адаптер переменного тока ко второму модулю или другим модулям.
	- Можно подключить до четырех модулей ATW-CHG3 (в сумме 5 модулей).

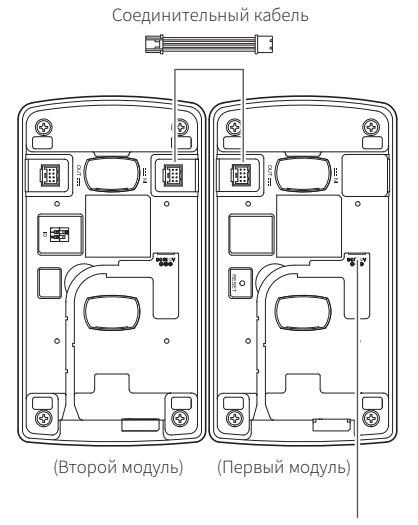

Адаптер переменного тока

3. Закрепите соединительную пластину с помощью специальных винтов.

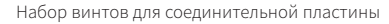

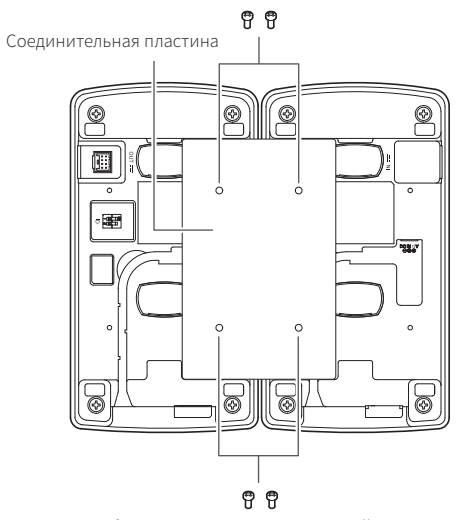

Набор винтов для соединительной пластины

# <span id="page-9-0"></span>**Индикаторы**

Индикаторы на изделии мигают и постоянно светятся, указывая на перечисленные ниже рабочие состояния.

### **Индикатор питания**

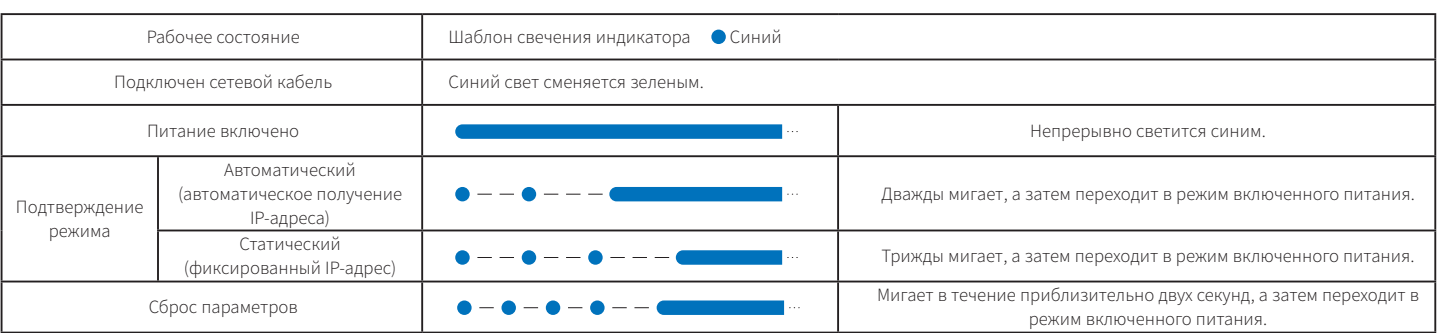

### **Индикатор состояния**

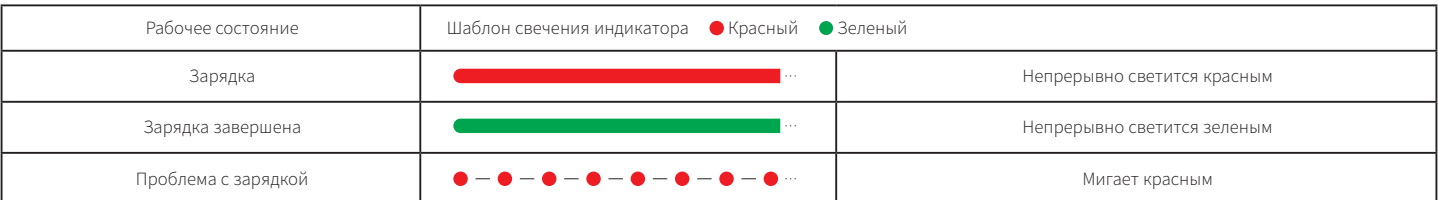

# **Параметры сети**

Вы можете использовать специальное приложение Charger IP Tool или программу Wireless Manager для контроля состояния ATW-CHG3N и подключенных зарядных устройств через компьютер с системой Windows или Mac.

# **Настройка идентификатора (ATW-CHG3)**

При подсоединении зарядных устройств можно использовать специальное приложение для их отслеживания и контроля, установив различные идентификаторы для каждого из устройств.

- Значение по умолчанию «2».
- Для устройства ATW-CHG3N установлен стандартный идентификатор «1».
- Если устройство ATW-CHG3N не подсоединено, устанавливать идентификатор не нужно.
- 1. Обращаясь к приведенной ниже таблице, установите селекторный переключатель идентификатора, когда изделие выключено.

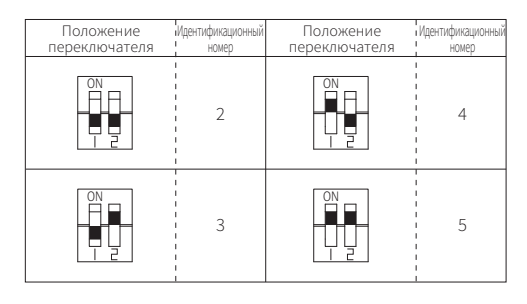

#### 2. Подключите адаптер переменного тока и включите изделие.

- Установка будет завершена.
- Чтобы задать идентификатор, когда изделие включено, выключите и снова включите его.

### **Подтверждение режима (ATW-CHG3N)**

Вы можете проверить, какой режим установлен: Auto (автоматический) или Static (статический).

- В режиме Auto (автоматический) получение IP-адреса выполняется автоматически, а в режиме Static (статический) IP-адрес является фиксированным.
- Для изменения режима используется специальное приложение (Charger IP Tool или Wireless Manager).
- Значение по умолчанию Auto.
- 1. Быстро нажмите кнопку сброса.
- 2. Индикатор питания мигнет дважды или трижды, если установлен режим Auto (автоматический) или Static (статический) соответственно, а затем начнет непрерывно светиться.
	- Подробнее о порядке свечения индикаторов см. в разделе «Индикаторы» [\(стр. 9](#page-9-0)).

# **Сброс параметров (ATW-CHG3N)**

Параметры сети можно вернуть к их заводским значениям по умолчанию.

- 1. Нажмите и удерживайте кнопку сброса (в течение приблизительно 2 секунд).
- 2. Индикатор питания замигает в течение примерно двух секунд, а затем начнет непрерывно светиться.
	- Сброс параметров будет завершен.
	- Подробнее о порядке свечения индикаторов см. в разделе «Индикаторы» [\(стр. 9](#page-9-0)).

# **Charger IP Tool**

### **Charger IP Tool**

Charger IP Tool — это специальное приложение для конфигурации настроек сети ATW-CHG3N. С компьютера с системой Windows вы можете задать следующие настройки:

- идентификационный номер устройства ATW-CHG3N;
- режим ATW-CHG3N, то есть Auto (автоматический) или Static (статический);
- IP-адрес, маска подсети и адрес шлюза ATW-CHG3N только в статическом режиме.

### **Рекомендуемая среда**

Microsoft Windows 7 или более поздняя версия.

### **Подготовка**

### Подключение ATW-CHG3N к компьютеру с системой Windows

- 1. Перед подключением ATW-CHG3N к компьютеру с системой Windows настройте конфигурацию сети компьютера с системой Windows с учетом настроек режима сети ATW-CHG3N.
	- Если ATW-CHG3N находится в режиме Auto (автоматический) или Static (статический), задайте автоматическое получение IP-адреса или соответствующее исправление.
	- Значение по умолчанию Auto.
- 2. Осуществите проводное подключение ATW-CHG3N к компьютеру Windows.
- 3. Включите ATW-CHG3N и компьютер Windows.

#### Настройка параметров Charger IP Tool

- 1. Скачайте программу установки Charger IP Tool на компьютер Windows.
	- Скачайте ее с сайта нашей компании (www.audio-technica.com) для вашей страны или региона.
- 2. Дважды щелкните по загруженному файлу setup.exe.
	- Запустится мастер установки.
- 3. Для установки Charger IP Tool следуйте инструкциям на экране.
- 4. Дважды щелкните на значок Charger IP Tool.
	- Запустится Charger IP Tool. Система автоматически обнаружит ATW-CHG3N, подключенный к сети.
	- Если системе не удалось обнаружить необходимое устройство, подтвердите настройки IP для компьютера Windows, подключенного к устройству.
	- Приложение может не запуститься из-за настроек межсетевого экрана на вашем компьютере и программного обеспечения безопасности. В таком случае подтвердите настройки межсетевого экрана и разрешите соединение с данным приложением. Информацию о том, как пользоваться вашим компьютером Windows и программным обеспечением безопасности, можно найти в руководствах к данным продуктам.
	- В зависимости от того, каковы настройки операционной системы и программного обеспечения безопасности, может появиться окно подтверждения для получения разрешения на подключение при установке. В этом случае разрешите подключение.

# **Использование Charger IP Tool**

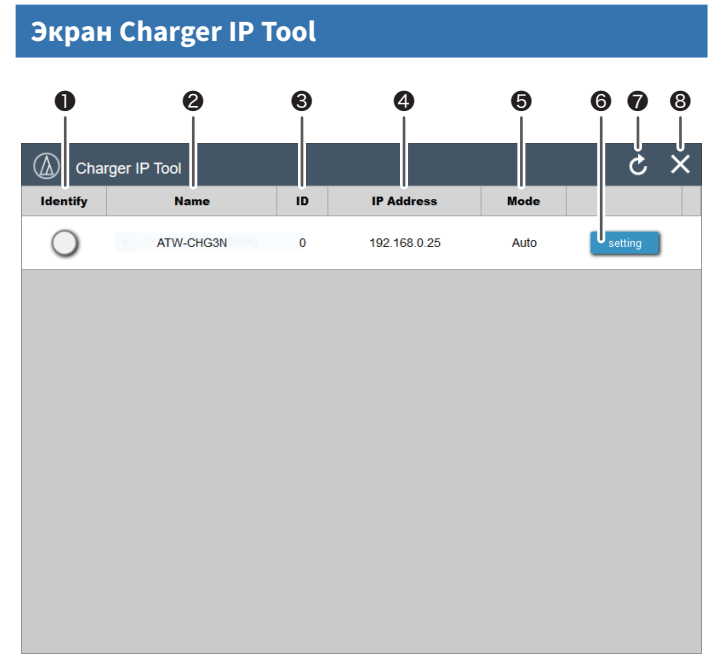

#### ❶ Identify

Значок мигает красным, а индикатор питания соответствующего ATW-CHG3N мигает при нажатии на значок.

#### ❷ Name

Отображает название каждого устройства. Нажмите [Name] («Название»), чтобы отобразить список в алфавитном порядке.

### ❸ ID

Отображает идентификационный номер каждого устройства. Нажмите [ID] («Идентификационный номер»), чтобы отобразить список в числовом порядке.

### ❹ IP Address

Отображает IP-адрес каждого устройства. Нажмите [IP Address] («IP-адрес»), чтобы отобразить список в числовом порядке.

#### ❺ Mode

Отображает режим Auto (автоматический) или Static (статический) подключенного устройства.

### ❻ Setting

При нажатии открывает экран настроек выбранного ATW-CHG3N.

### ❼ Refresh

При нажатии обновляет список устройств.

#### ❽ Close

При нажатии закрывает приложение.

### **Экран настроек**

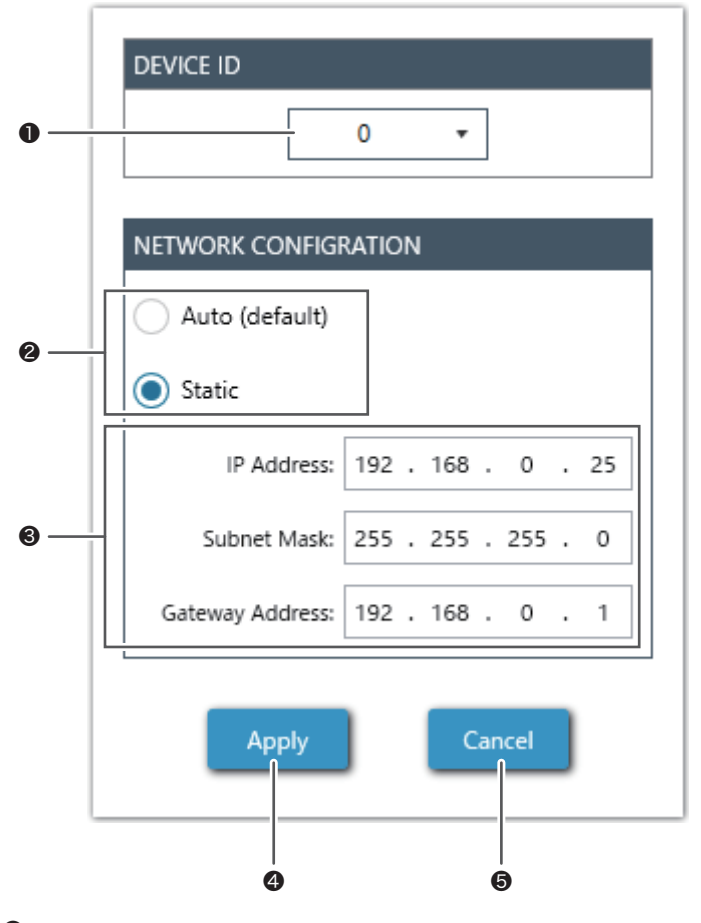

### ❶ Device ID

Вы можете задать номер от 0 до 255 в качестве идентификационного номера.

#### ❷ Mode Select

Вы можете выбрать режим Auto (автоматический) или Static (статический).

### ❸ Network Properties

В режиме Static (статический) вы можете задать IP-адрес, маску подсети и адрес шлюза.

### **4** Apply

Применяет настройки. Когда вы применяете настройки, индикатор питания соответствующего ATW-CHG3N перестает мигать зеленым и синим цветом и начинает гореть зеленым.

### ❺ Cancel

Отменяет изменения настроек и закрывает экран.

# **Устранение неполадок**

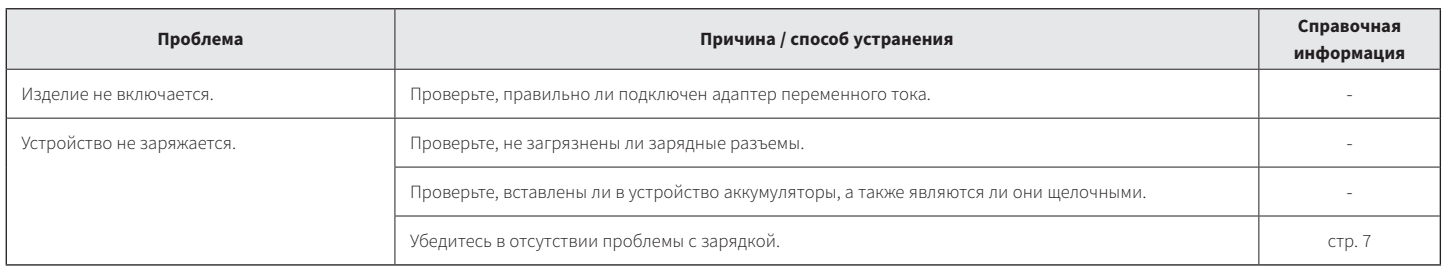

# **Размеры**

(Единицы: мм)

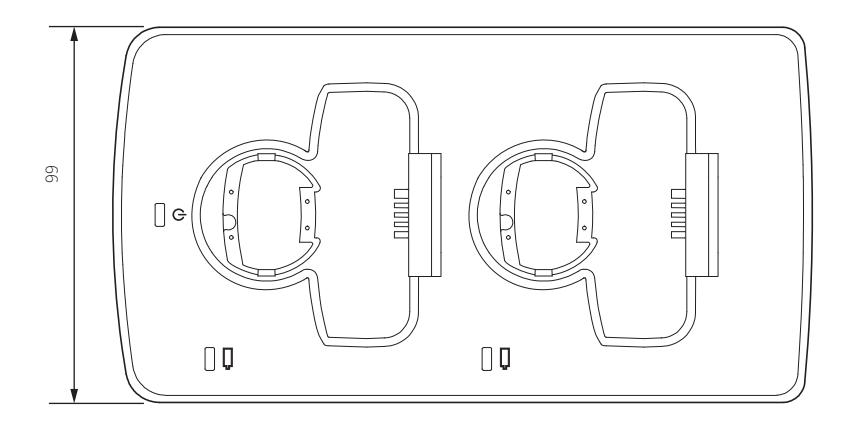

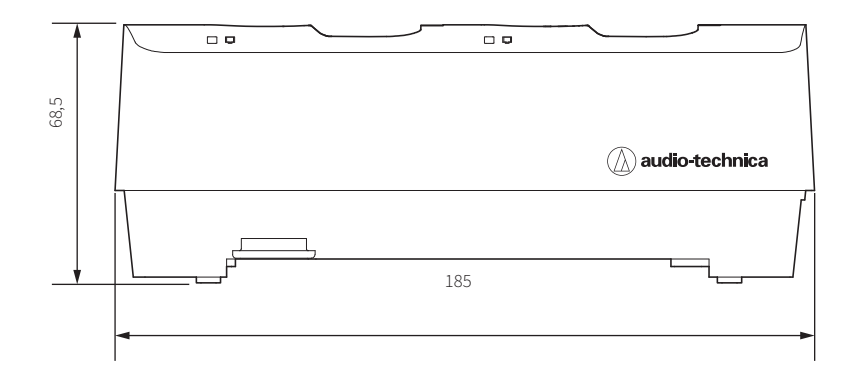

12

# **Технические характеристики**

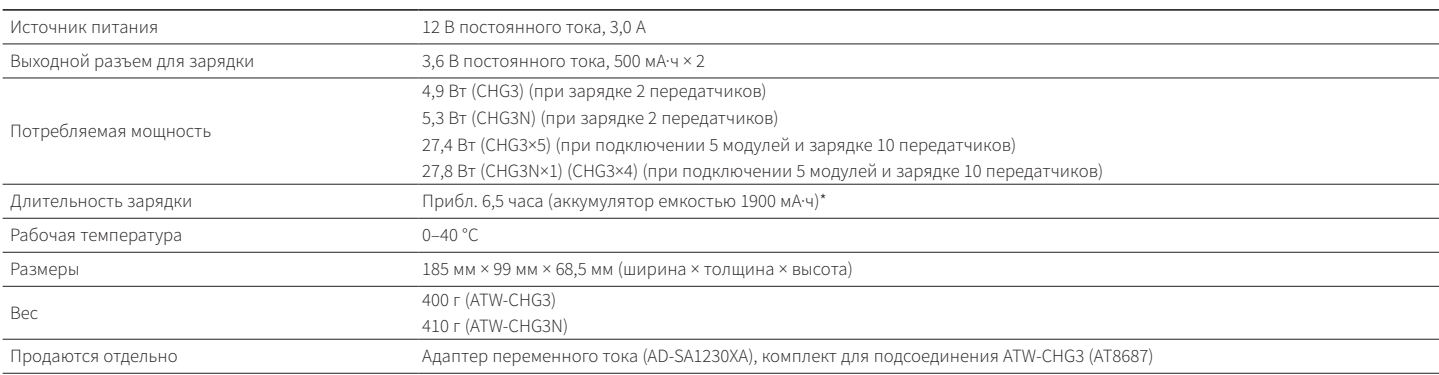

\* Длительность зависит от условий использования.

### Audio-Technica Corporation

2-46-1 Nishi-naruse, Machida, Tokyo 194-8666, Japan ©2019 Audio-Technica Corporation Global Support Contact: www.at-globalsupport.com